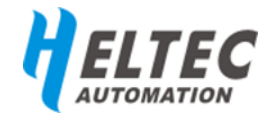

# **E-Ink Series**

### <span id="page-0-0"></span>**Electronic paper、E-ink display**

Paper screen. Ultra-low reflection. no refresh, no power consumption.

## 目录

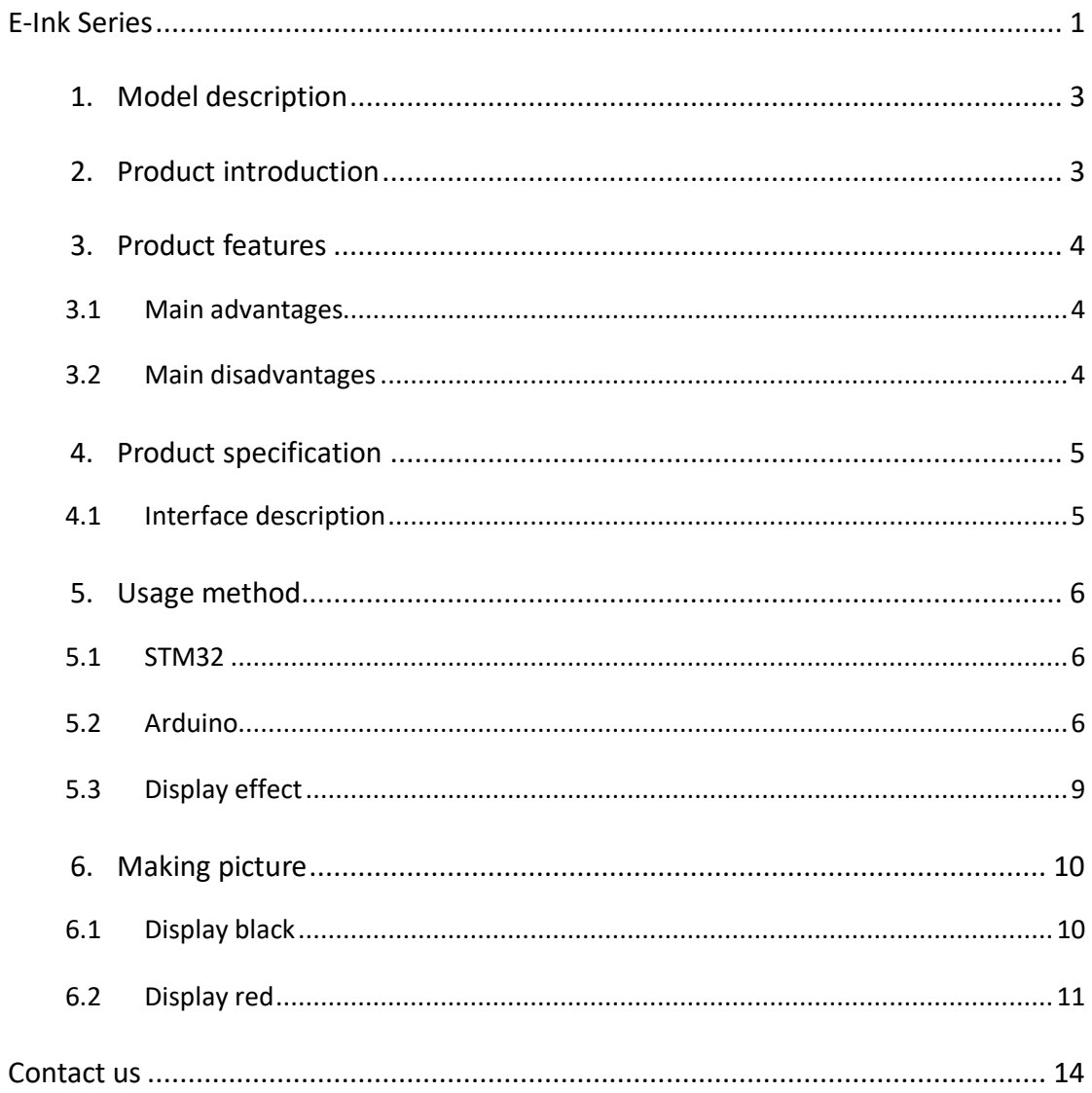

## <span id="page-2-0"></span>**1. Model description**

E-Ink\_XXX-Z

E-Ink:The abbreviation of electronic ink paper is the abbreviation of electronic paper display;

XXX: Inch size of electric paper screen (metric size see product specification);

Z: If the suffix is used in the model, it can display Tri Color Display (Black, white, red).

For example:

E-Ink\_1.54-Z:1.54 inch electronic paper display, supporting black, white and red tri color displays

## <span id="page-2-1"></span>**2. Product introduction**

Electronic paper, also known as ink screen, is a kind of ultra-thin, ultra-light display screen. The imaging principle is electro-driven chemical changes. It is a display with obvious advantages and disadvantages. The electronic paper display is displayed on the reflected light. It has the effect of paper printing. Compared with traditional transmission LCD displays, electronic paper displays require no backlight and are easy to read. Even in the sunlight, electronic paper displays remain clear and visible. In addition, the electronic paper display is soft, non-dazzling, non-flickering, and the viewing angle can reach nearly 180°, so the electronic paper display is very suitable for reading. In addition, the paper screen supports power-off display, that is, in the case of complete power-off can still maintain the display before the power-off content (can be maintained for 4-6 months), only when the screen refresh power

consumption.

## <span id="page-3-0"></span>**3. Product features**

#### <span id="page-3-1"></span>**3.1Main advantages**

- $\checkmark$  SPI interface
- $\checkmark$  Resolution : 212x104
- $\checkmark$  Ultra-wide angle of view: >170 $\degree$
- $\checkmark$  Partial refresh support: Refreshing the local area, Eliminate black and white flicker every time you change the display (Except for three color screens)
- $\checkmark$  Ultra-low power consumption: Refresh power consumption only when refresh, refresh power consumption 26.5mW
- $\checkmark$  Power outage display: After power off, it can maintain the contents of the display before power off for up to 4~6 months.
- $\checkmark$  Height reflectivity: Visible under strong light.
- $\checkmark$  Long life (no fault refresh times): More than 1 million times

#### <span id="page-3-2"></span>**3.2Main disadvantages**

- $\Diamond$  These shortcomings of the ink screen are caused by their own nature, not the company's design flaws
- $\Diamond$  no backlight
- $\diamond$  Slow refresh
- $\diamond$  When the screen under heavy pressure, it can easily break the pixels or cause the screen to break up.

## <span id="page-4-0"></span>**4. Product specification**

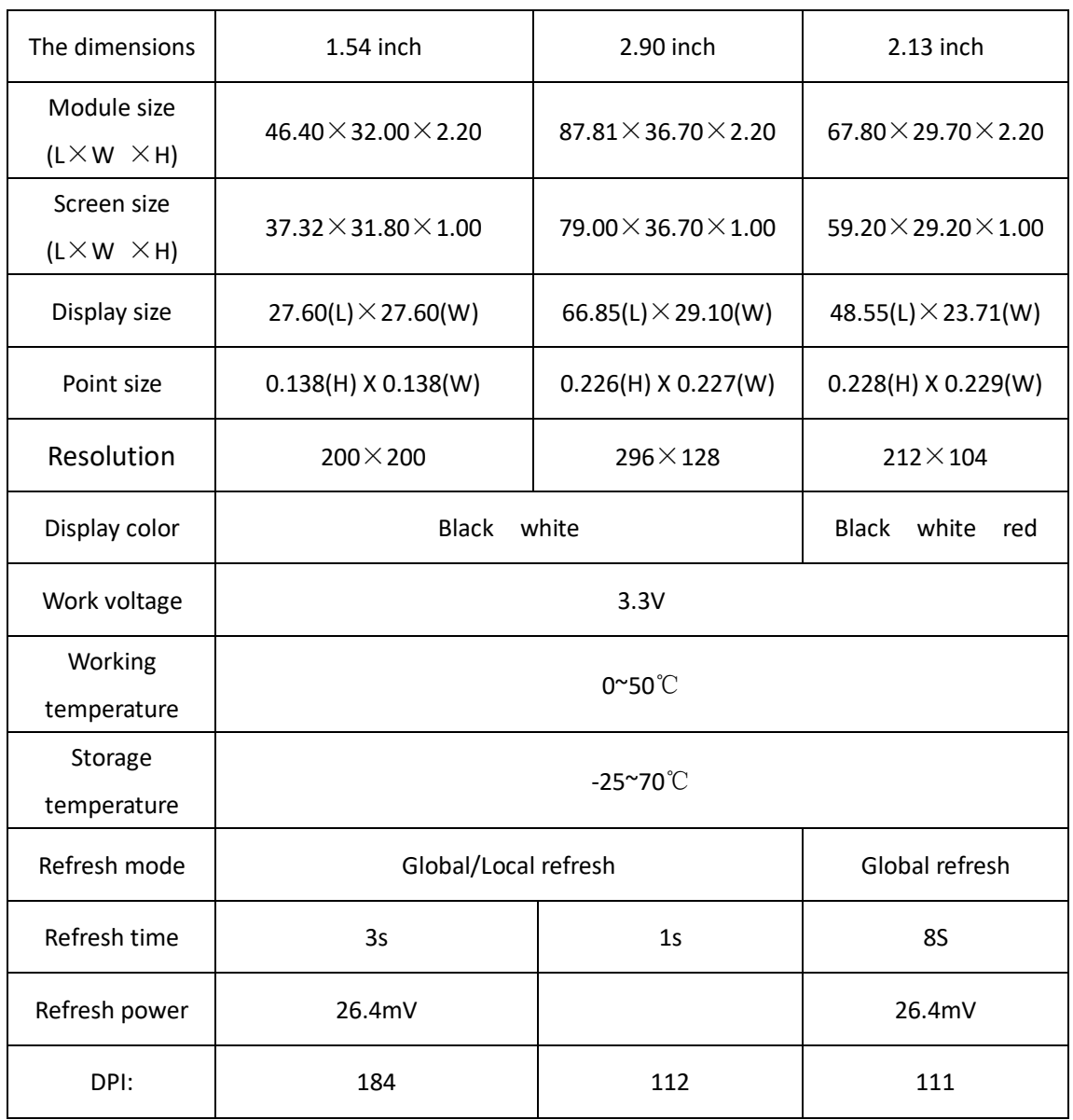

## <span id="page-4-1"></span>**4.1Interface description**

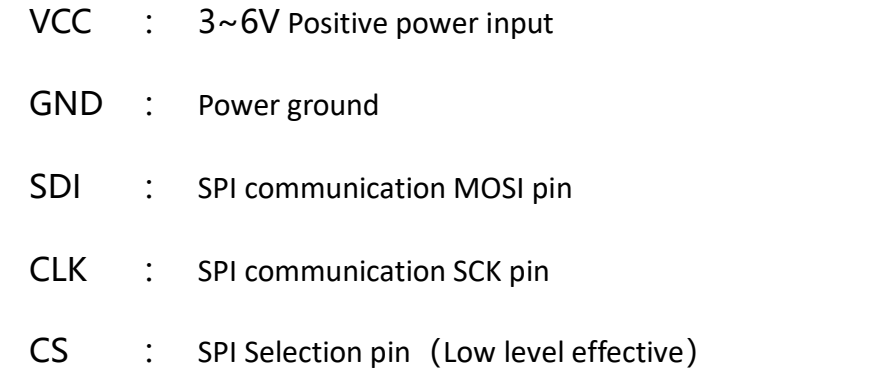

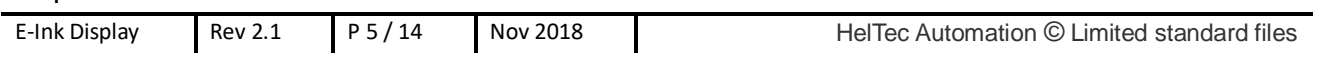

D/C : Data / command control pin (High level write data, low level write command)

BUSY : Busy state output pin (high level is busy)

## <span id="page-5-0"></span>**5. Usage method**

#### <span id="page-5-1"></span>**5.1STM32**

The routine of STM32 is based on STM32F103C8T6, The compilation environment is Keil 5.23, Other models need to be transplanted by yourself, The pin connection is as follows:

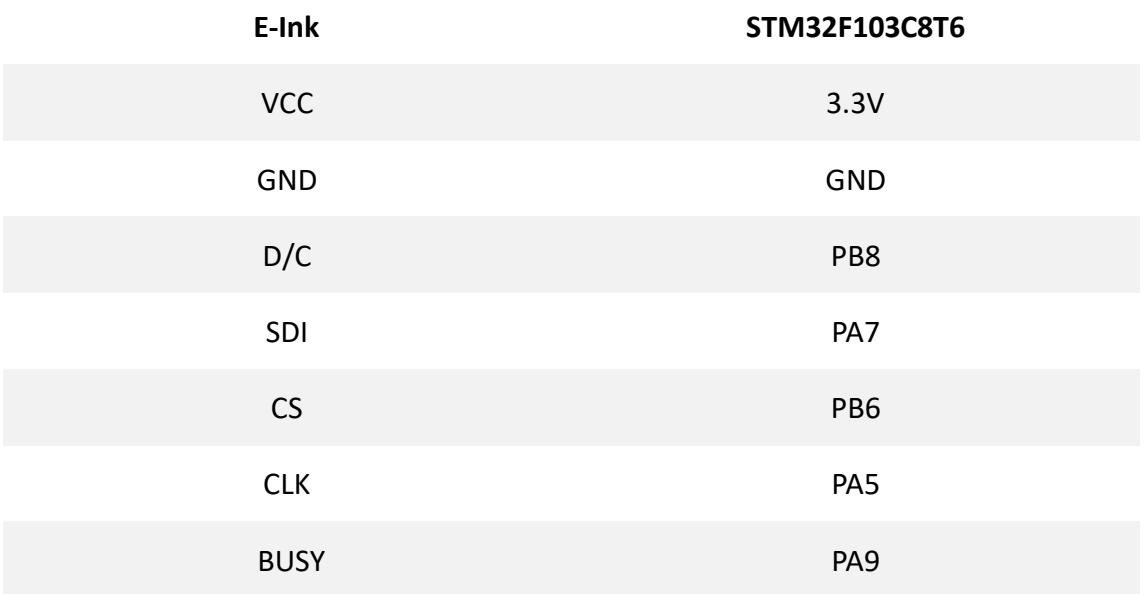

#### <span id="page-5-2"></span>**5.2Arduino**

Arduino library are based on Arduino UNO, WIFI\_Kit8 and WIFI\_Kit32, three different development board versions. IDE version is 1.8.3,

#### **5.2.1 The pin of Arduino UNO connection is as follows:**

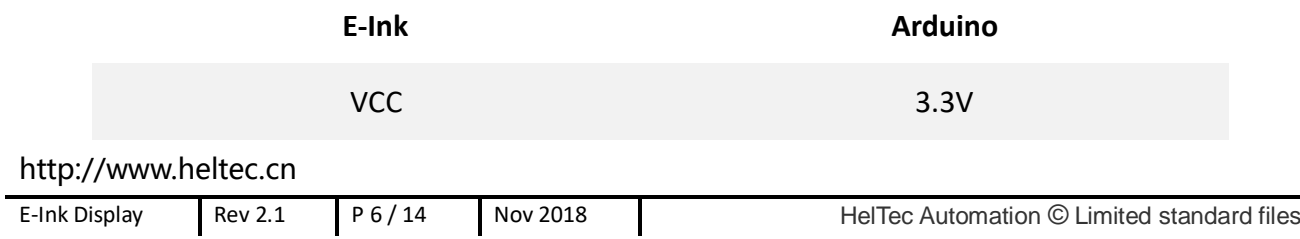

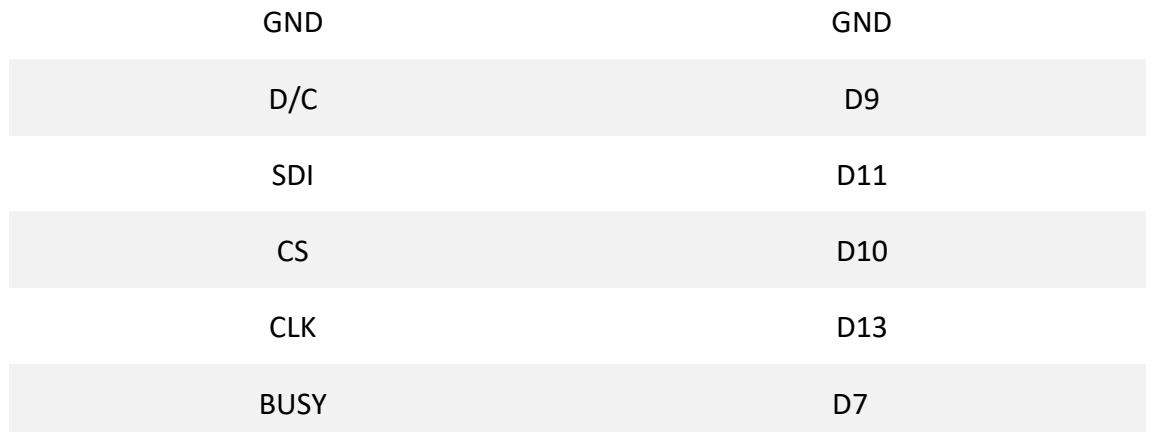

## **5.2.2 The pin of WIFI\_Kit32 connection is as follows:**

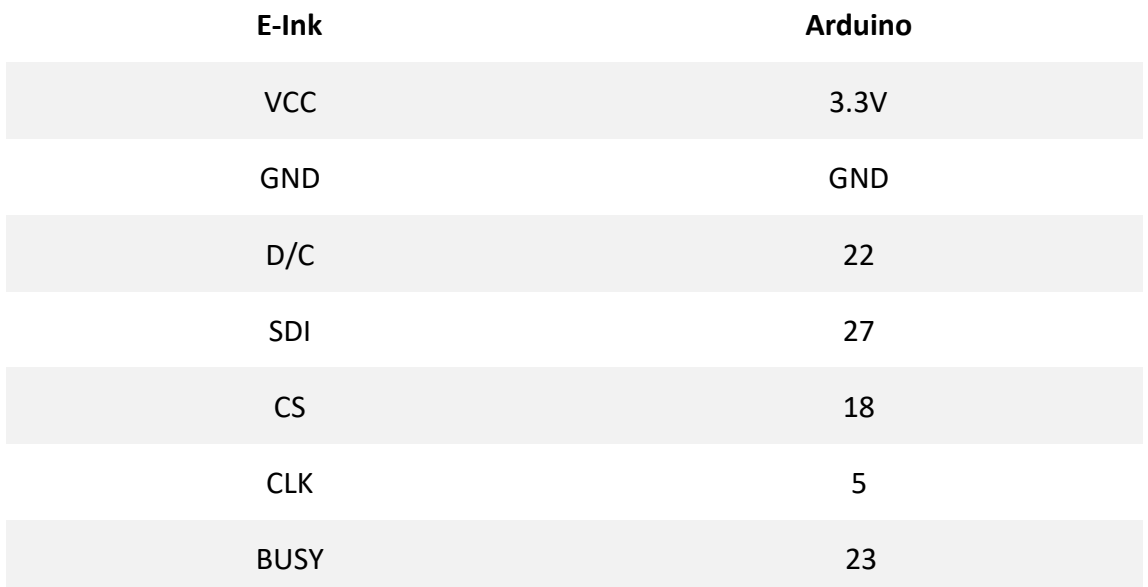

## **5.2.3 The pin of WIFI\_Kit8 connection is as follows:**

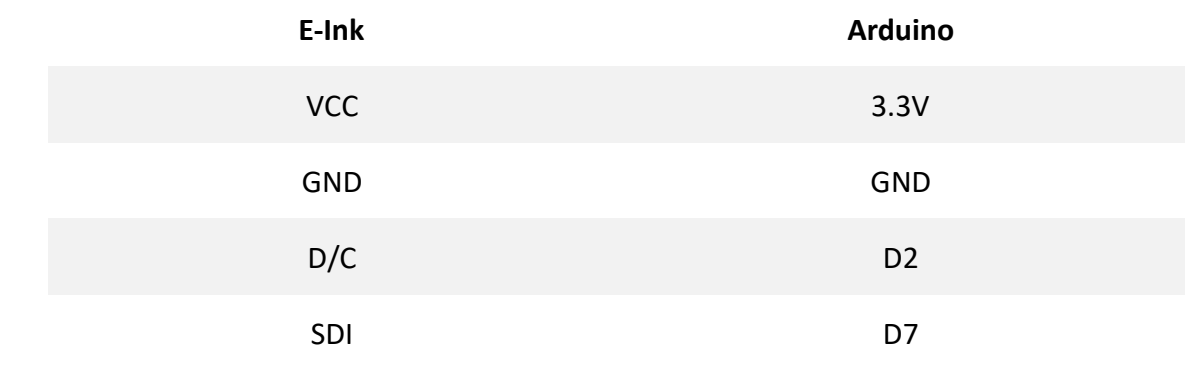

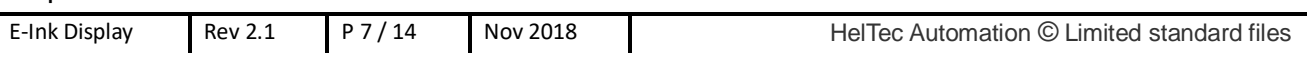

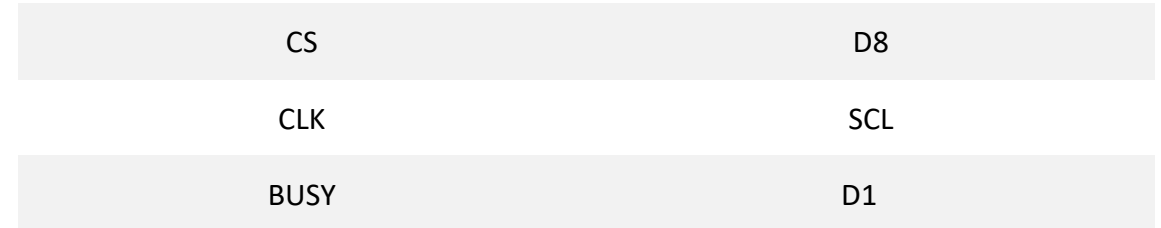

Arduino version of the sample code :

#### <https://github.com/HelTecAutomation/e-ink>

To make it easier to us, We integrate all kinds of screen and different development board drivers together, modify the macro definition in the imagedata.h file  $(As$  shown in Figure 5-1)

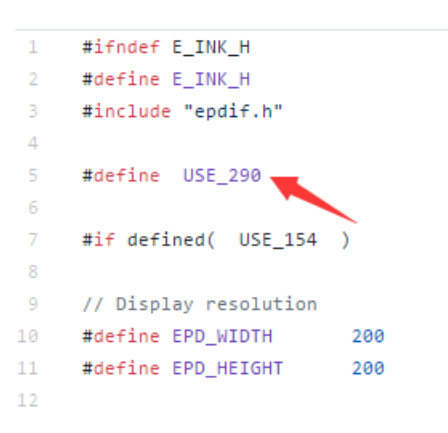

Figure 5-1

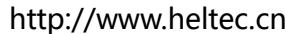

## <span id="page-8-0"></span>**5.3Display effect**

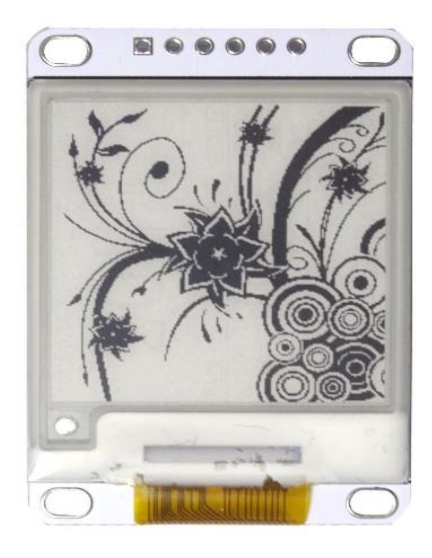

Figure 5-2 1.54

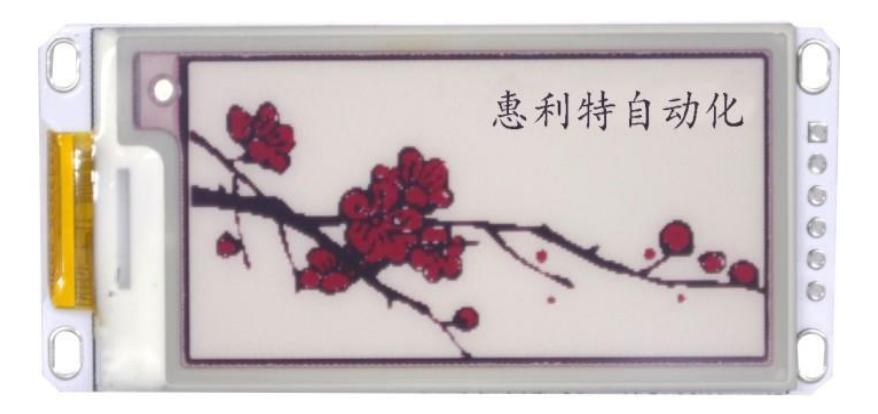

Figure 5-3 2.13

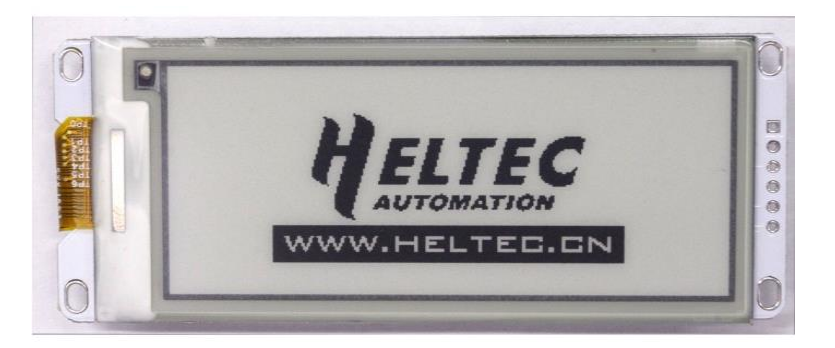

Figure 5-4 2.90

## <span id="page-9-0"></span>**6. Making picture**

#### <span id="page-9-1"></span>**6.1Display black**

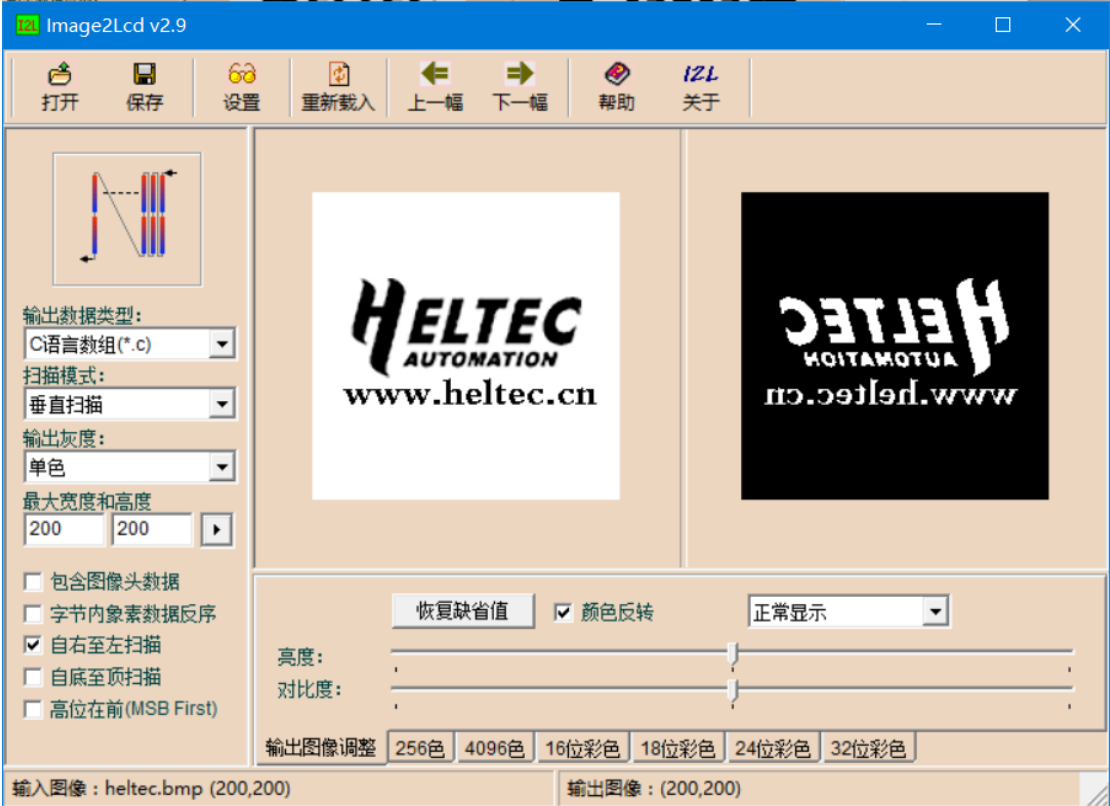

Figure 6-1

- 1) Make the black part to be displayed into a black and white picture with a resolution of 212\*104, the content to be displayed is black, and save the image as BMP
- 2) Use Modulus software ImageLcd to generate code for the image: Click "open" on the ImageLcd interface to load the image that needs to be taken
- 3) Parameter setting:
	- $\triangleright$  Output data type: "C language array  $(*c)$ ";
	- $\triangleright$  Scan mode: vertical scan
	- $\triangleright$  Output gray level: monochromatic
	- $\triangleright$  Maximum width and height: 212\*104 (After input, you must click the small

arrow to confirm)

- $\triangleright$  Tick in front of the "color reversal" (Note: Tick means "black on white" and the final display effect is as shown in the left figure in "Picture 1", but not on tick)
- $\triangleright$  Tick in front of the " scan from right to left"

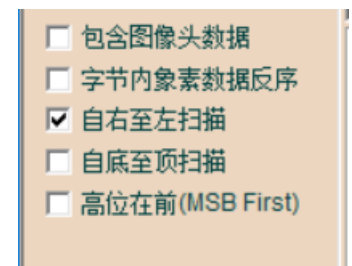

Click "save", Replace the code in the generated ".c "file to the corresponding location

in the program.

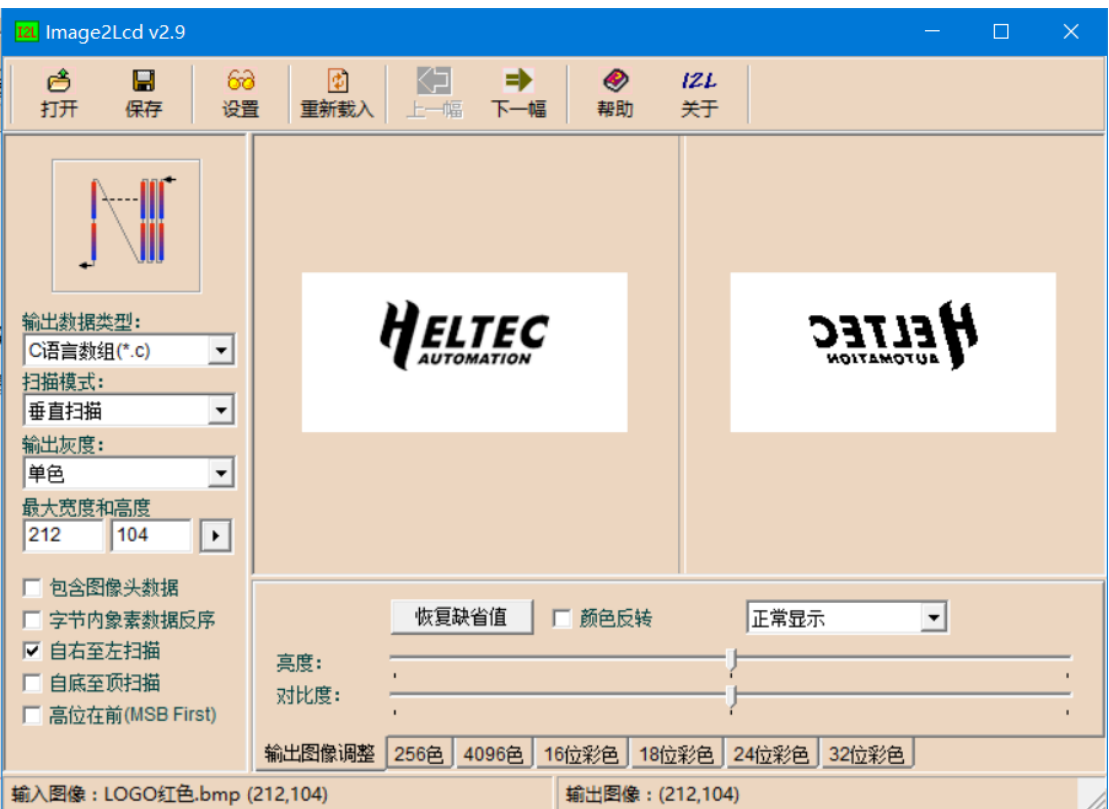

#### <span id="page-10-0"></span>**6.2Display red**

1) Make the black part to be displayed into a black and white picture with a

resolution of 212\*104, the content to be displayed is black, and save the image as BMP

- 2) Use Modulus software ImageLcd to generate code for the image: Click "open" on the ImageLcd interface to load the image that needs to be taken
- 3) Parameter setting:
	- $\triangleright$  Output data type: "C language array  $(*c)$ "
	- $\triangleright$  Scan mode: vertical scan
	- $\triangleright$  Output gray level: monochromatic
	- $\triangleright$  Maximum width and height: 212\*104 (After input, you must click the small arrow to confirm)
	- $\triangleright$  Don't tick in front of the "color reversal"
	- $\triangleright$  Tick in front of the " scan from right to left"

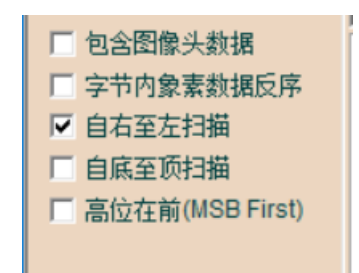

Click "save", Replace the code in the generated ".c "file to the corresponding location in the program.

Note: There will be "Image Lcd" watermark on the picture when the software is not registered. If you want to register, please click "Registration" below, Enter the registration code: 1F3E-1A12-3CA4-1983-7D69 (If the registration code fails, please visit the registration page for application)

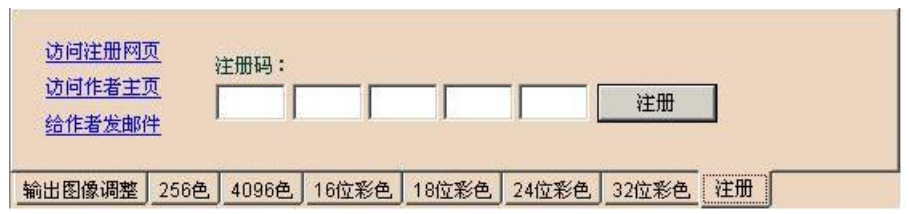

# **Contact us**

- <span id="page-13-0"></span>**Chengdu Heltec Automation technology Co Ltd**
- **ChengHong Street, Chenghua District, Chengdu 610000 China**

**Tel:028-62374838**

- **Website:**[www.heltec.cn](http://www.heltec.cn/)
- **•** Official online shop: [heltec.taobao.com](http://www.14blog.com/)
- **Official E-mail:**[heltec@heltec.com](mailto:heltec@heltec.com)
- **•** Technical support E-mail: [support@heltec.com](mailto:support@heltec.com)